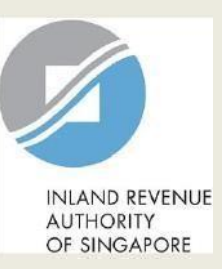

# User Guide & FAQs (for Corporates)

View Jobs Growth Incentive (JGI) Baseline and Breakdown Details on myTax Portal

## **Content Page**

- **[Login to myTax](#page-2-0) Portal**
- **[View Baseline](#page-4-0) Employees**
- **[View Payout](#page-7-0) Breakdown**
- **[FAQ](#page-10-0)**

<span id="page-2-0"></span>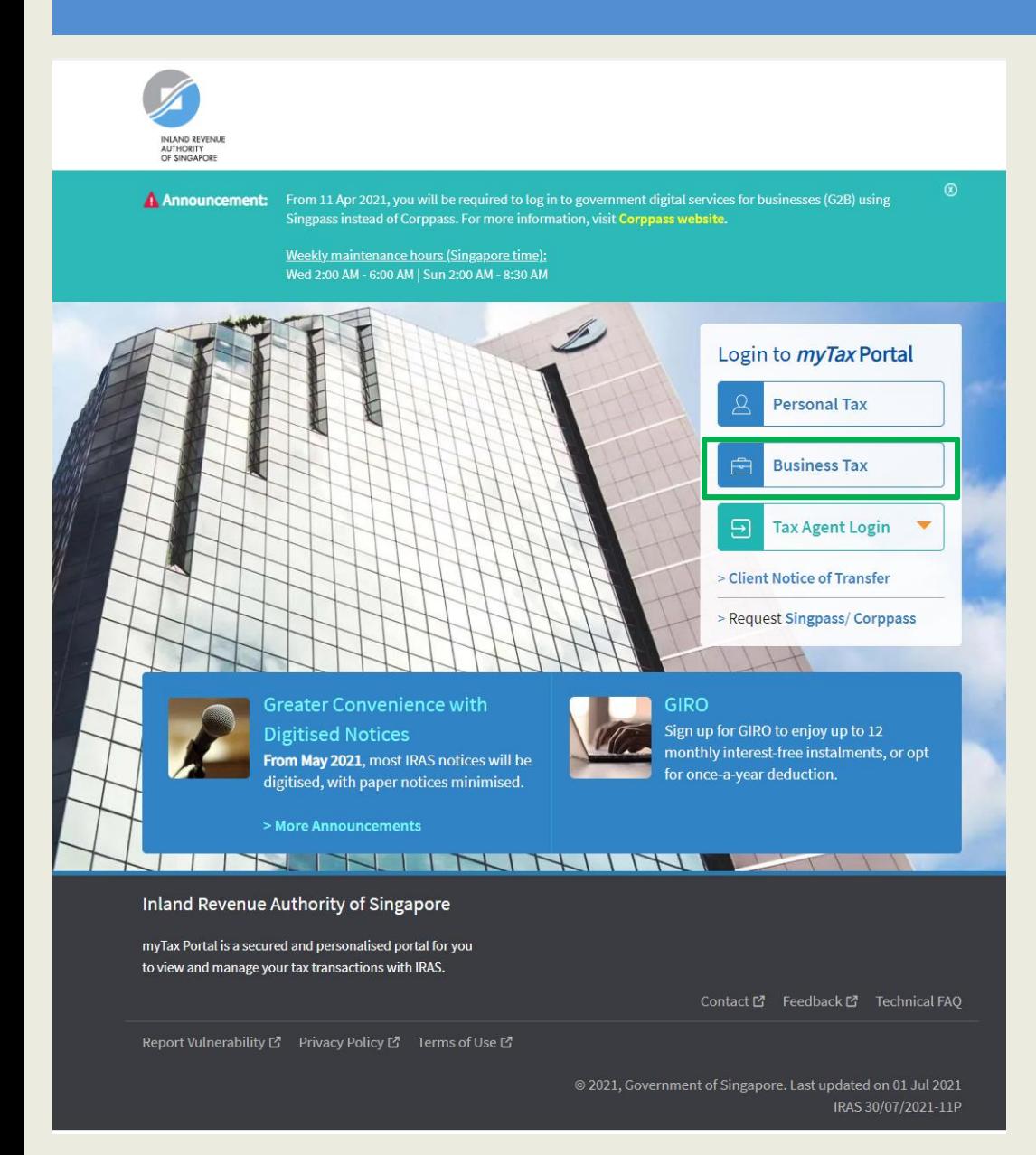

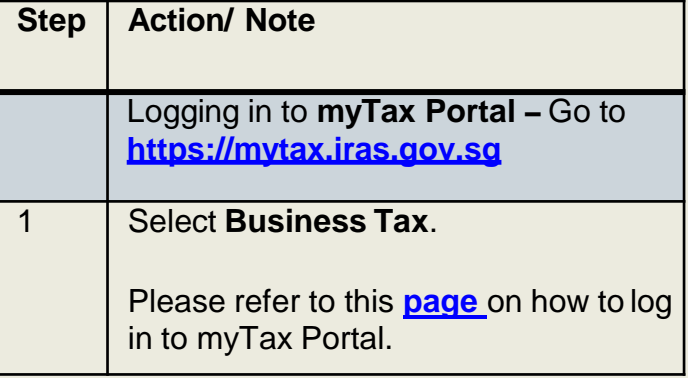

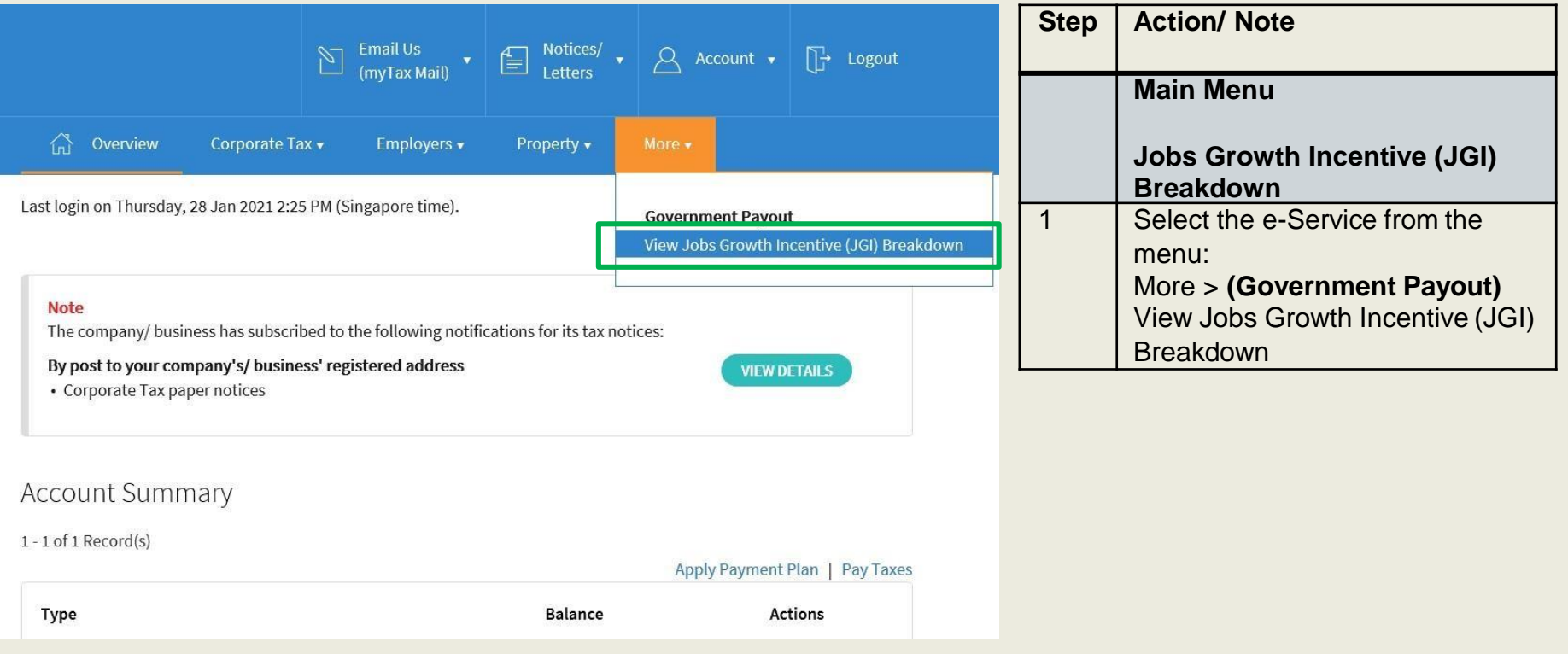

<span id="page-4-0"></span>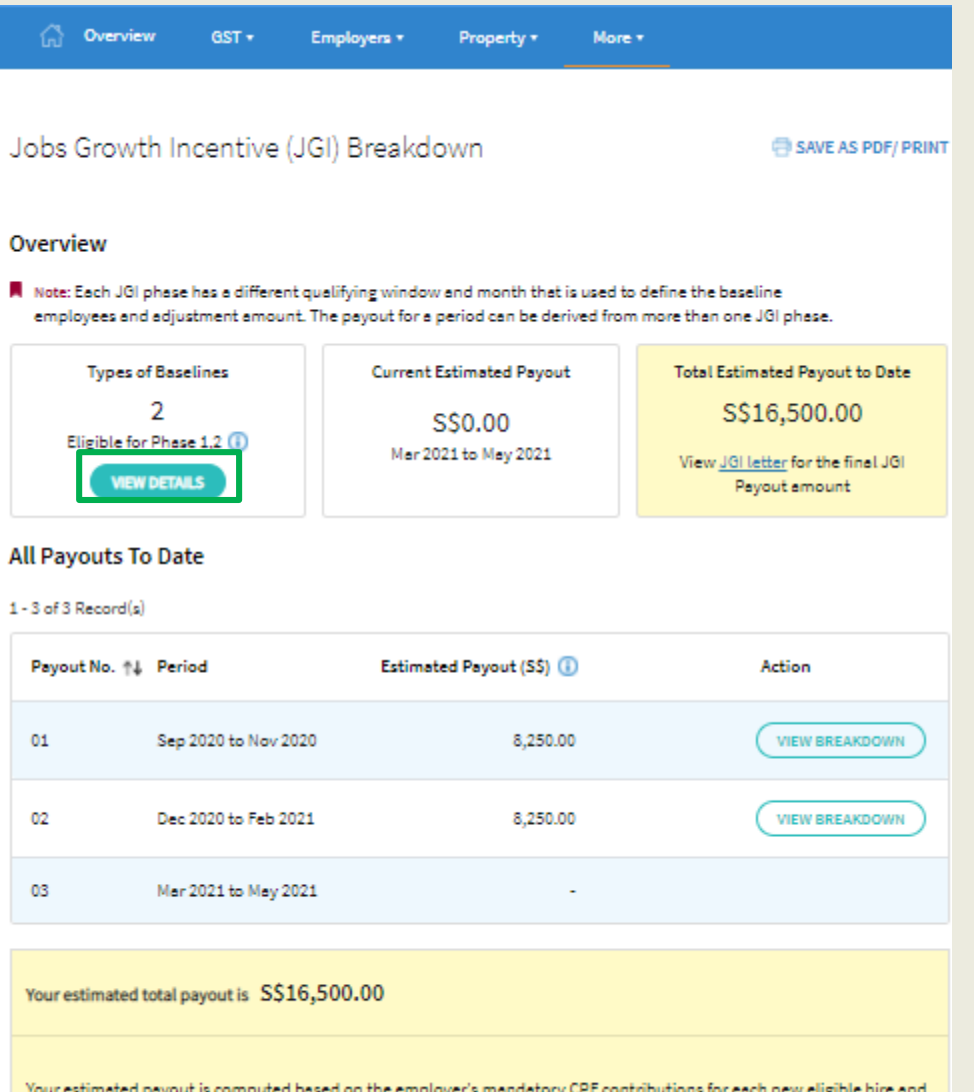

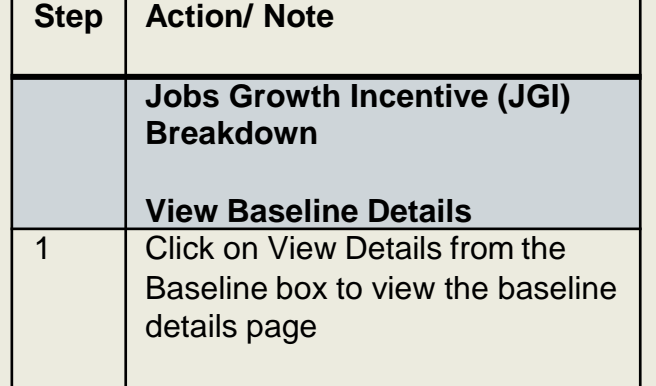

the adjustment amount. Note that the estimated payout may be used to offset outstanding tax arrears of the employers before the balance is paid out. Please refer to the JGI letter for the final JGI payable amount.

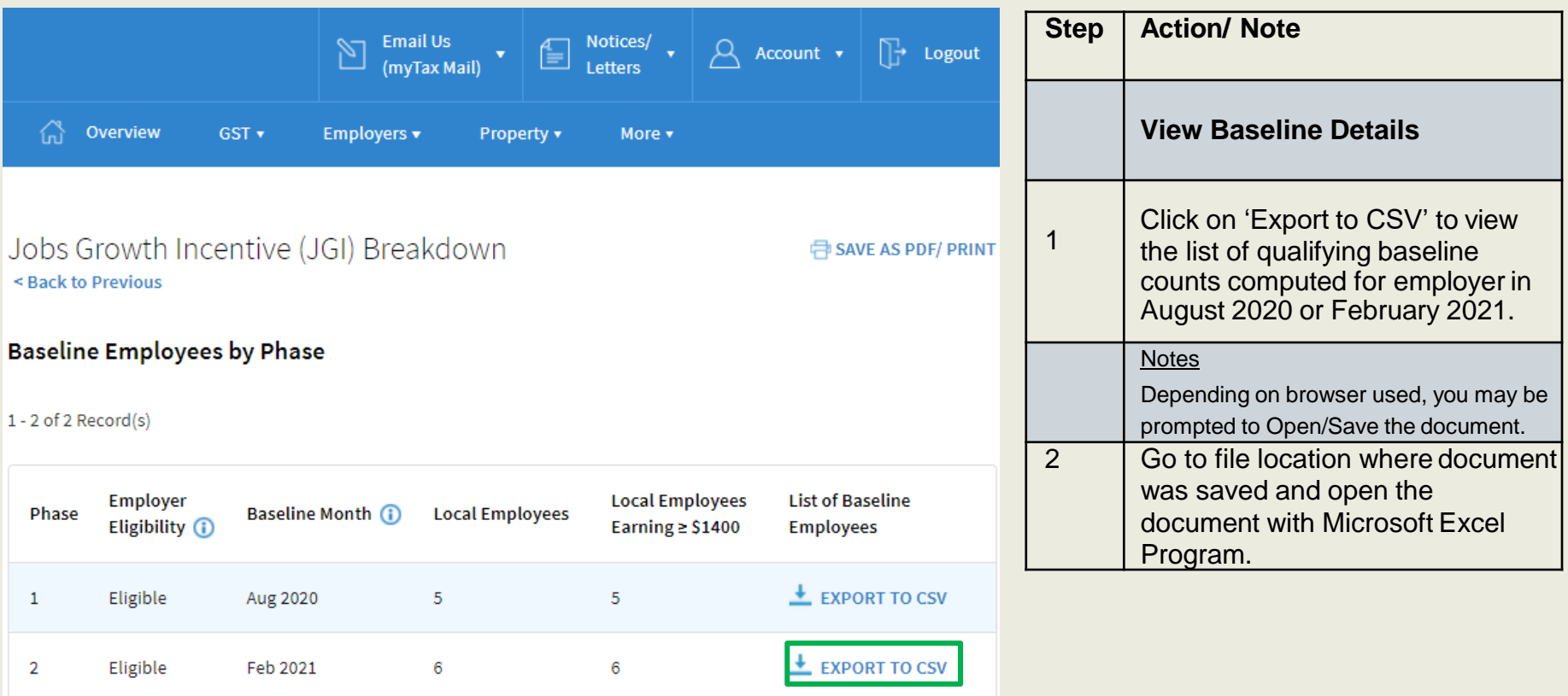

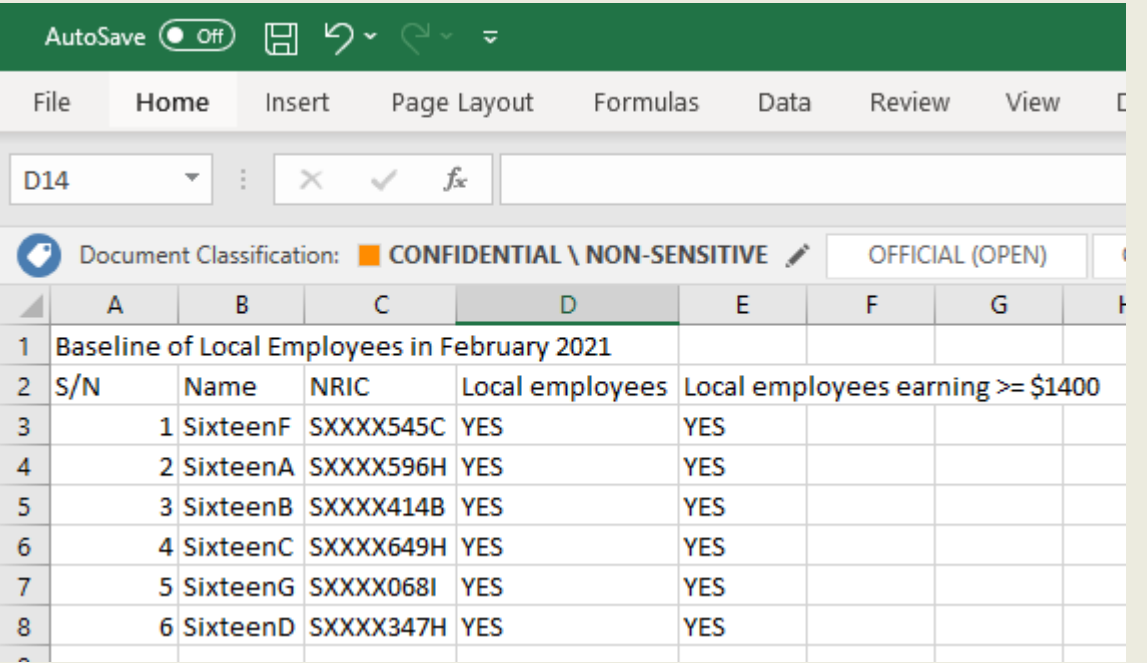

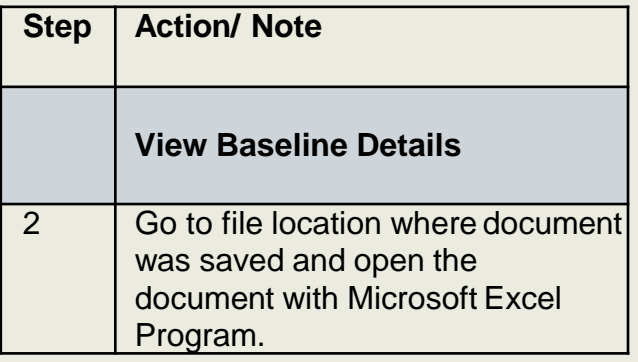

**Example of 'JGIBaseline' CSVdocument**

#### <span id="page-7-0"></span>**User Guide (Company): View JGI Baseline and Breakdown Details on myTax Portal User Guide (Corporates): View JGI Baseline and Breakdown Details on myTax Portal**

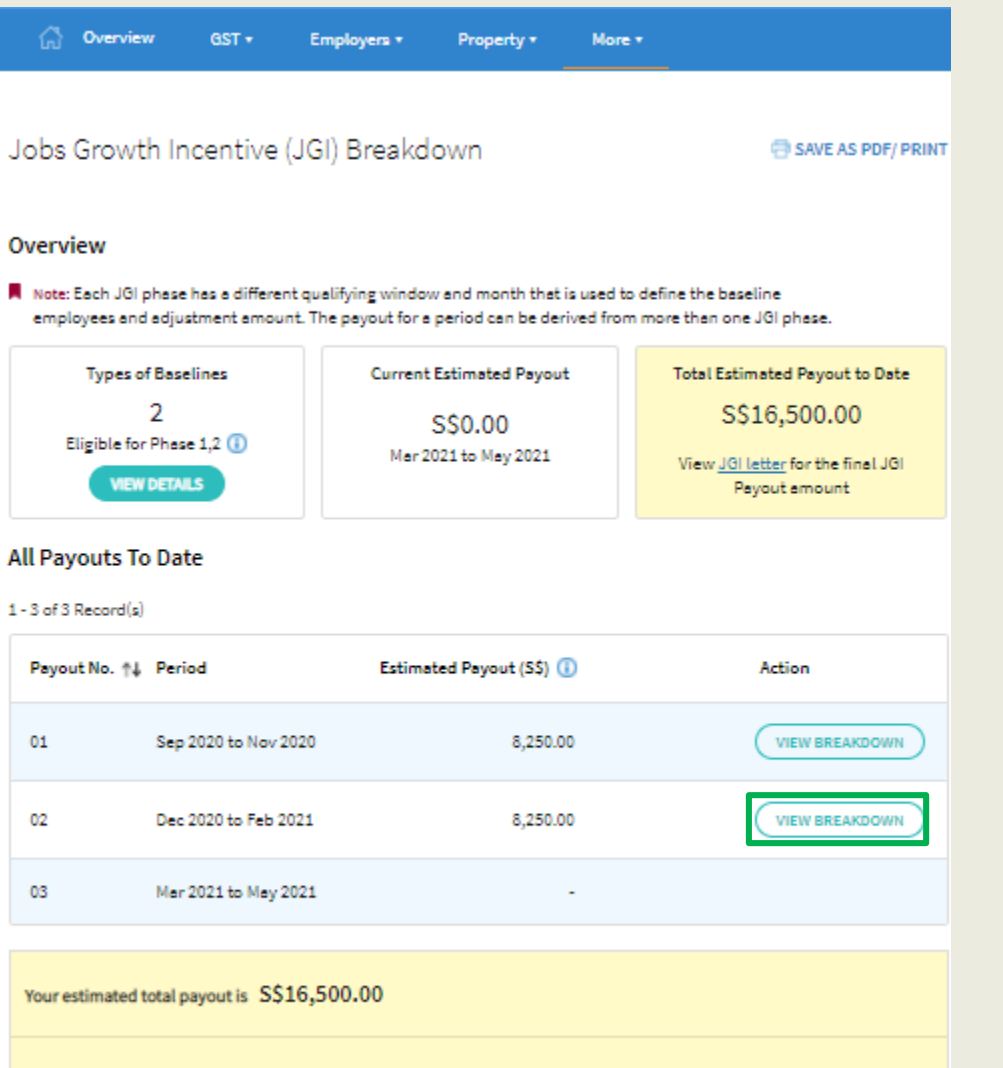

Your estimated payout is computed based on the employer's mandatory CPF contributions for each new eligible hire and the adjustment amount. Note that the estimated payout may be used to offset outstanding tax arrears of the employers before the balance is paid out. Please refer to the JGI letter for the final JGI payable amount.

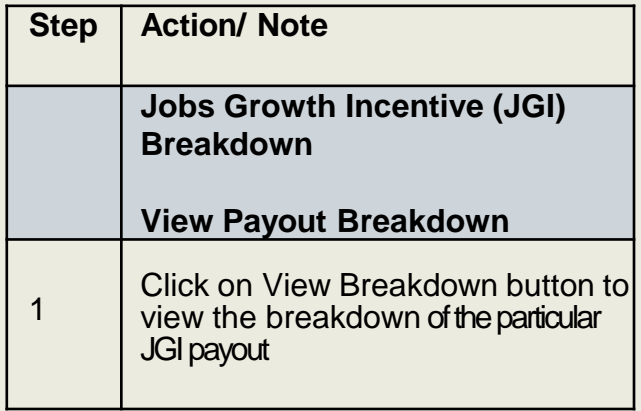

#### **User Guide (Company): View JGI Baseline and Breakdown Details on myTax Portal User Guide (Corporates): View JGI Baseline and Breakdown Details on myTax Portal**

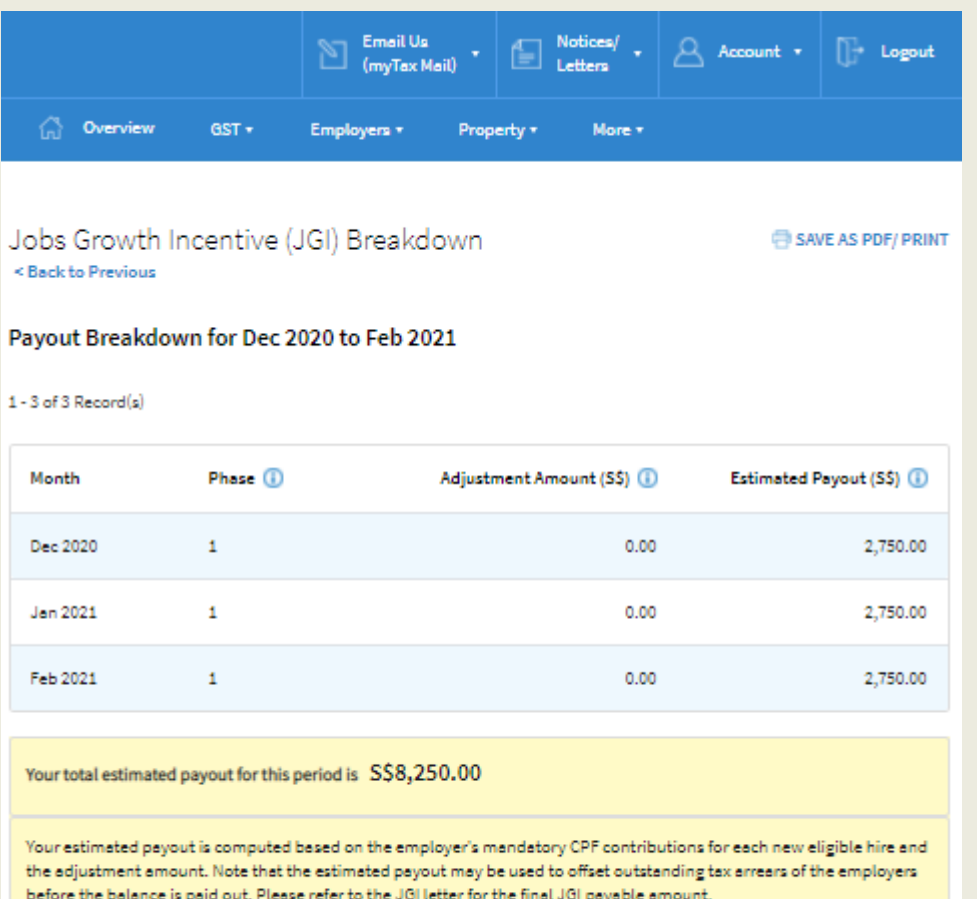

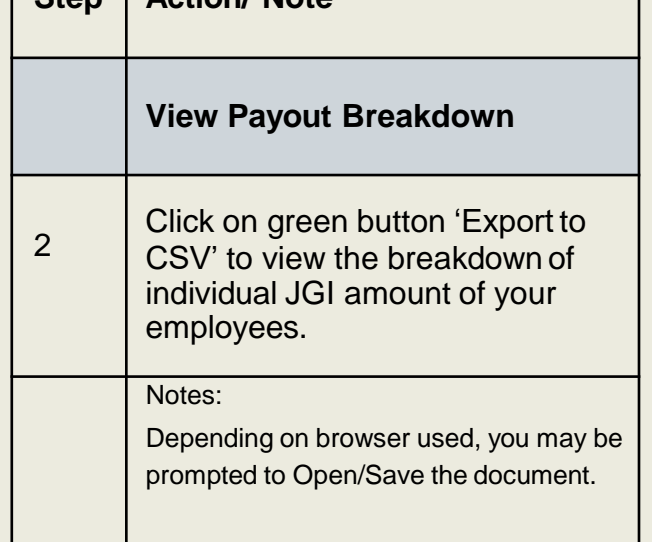

**Step Action/ Note**

You may view the payout breakdown per employee for the selected period.

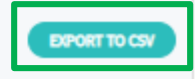

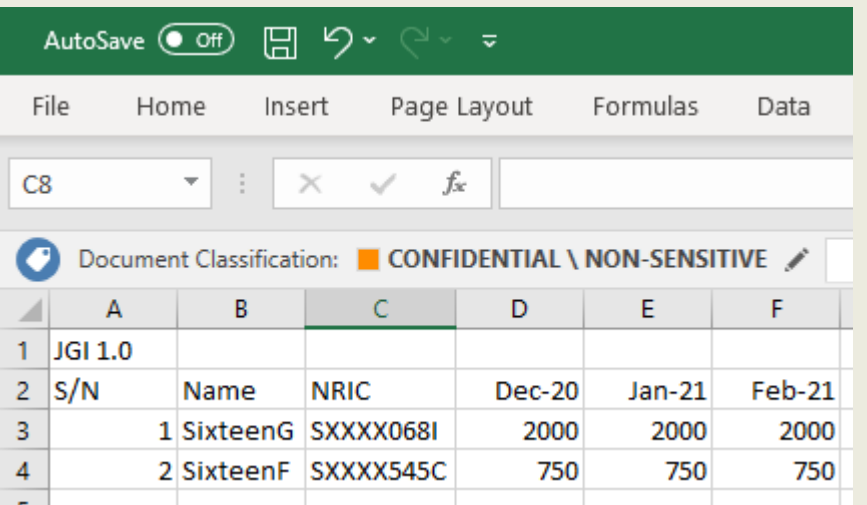

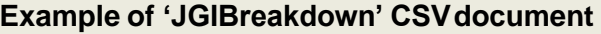

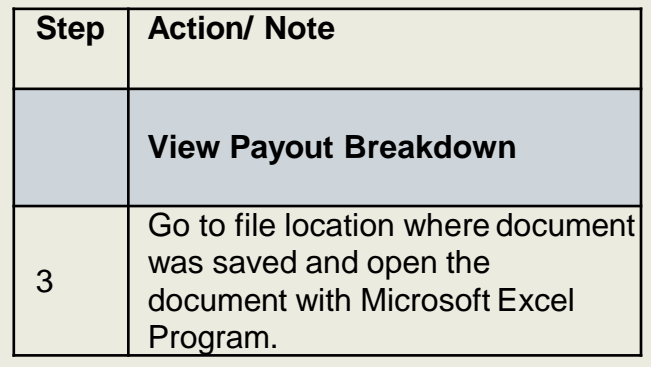

#### <span id="page-10-0"></span>**Q1. Who can view the JGI Breakdownpage?**

Jobs Growth Incentive (JGI) Breakdown e-Service can only be viewed by business owners. Business owners are as identified below.

Individual employers and the following non-individual employers who log in to myTax Portal using SingPass:

Sole-Proprietorship **Companies** Partnership

Can View Sole-Proprietor Company Director (registered with ACRA) Precedent Partner

**Q2 What software programs are required in order to view the 'JGIBaseline' and 'JGIBreakdown' CSV documents?**

Microsoft Excel program.

Contact Information

If there are queries that have not been addressed in this user guide, please visit **[go.gov.sg/jgi](www.go.gov.sg/jgi)** or enquire via **[go.gov.sg/jgiask](https://go.gov.sg/jgiask)**.

Published by Inland Revenue Authority of Singapore

Published on 09 Feb 2021 Updated on 24 Aug 2021

> The information provided is intended for better general understanding and is not intended to comprehensively address all possible issues that may arise. The contents are correct as at 09/02/2021 and are provided on an **"as is"** basis without warranties of any kind. IRAS shall not be liable for any damages, expenses, costs or loss of any kind however caused as a result of, or in connection with your use of this user guide.

> While every effort has been made to ensure that the above information is consistent with existing policies and practice, should there be any changes, IRAS reserves the right to vary its position accordingly.

© Inland Revenue Authority of Singapore